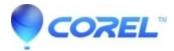

## Pinnacle Studio for Dazzle in Windows 10

• Corel Other

| New | Dazz | le DV | /D Re | corder | HD - |
|-----|------|-------|-------|--------|------|
|     |      |       |       |        |      |

If you are using the new Dazzle product, with software "Pinnacle Studio for Dazzle," you will need to apply a patch to use it with Windows 10.

Please follow the steps below:

- 1. Restart your PC.
- 2. After restart, apply <a href="http://cdn.pinnaclesys.com/Release/PSD/PinnacleStudio">http://cdn.pinnaclesys.com/Release/PSD/PinnacleStudio</a> <a href="Patch-1.0.2.exe">Patch-1.0.2.exe</a>

© 1985-2024 Corel. All rights reserved.